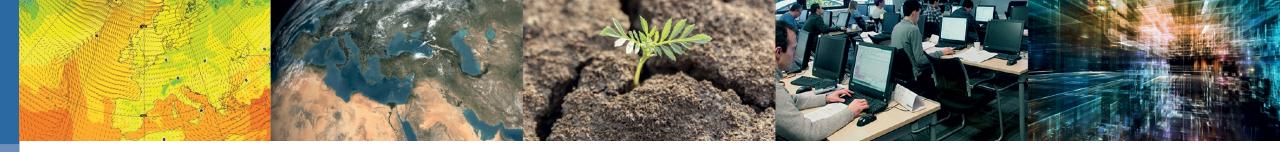

# Slurm Batch System on HPCF and ECS

Xavier Abellan

xavier.abellan@ecmwf.int

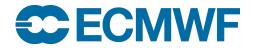

#### Interactive vs Batch

• To run a script or a program **interactively**, enter the executable name and any necessary arguments at the system prompt.

```
$> ./your-program arg1 arg2
```

 You can also run your job in background so that other commands can be executed at the same time...

```
$> ./your-program arg1 arg2 &
$>
```

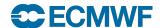

#### Interactive vs Batch

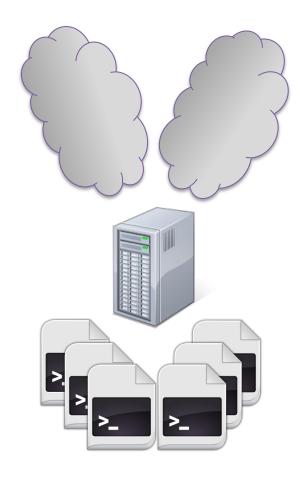

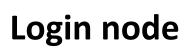

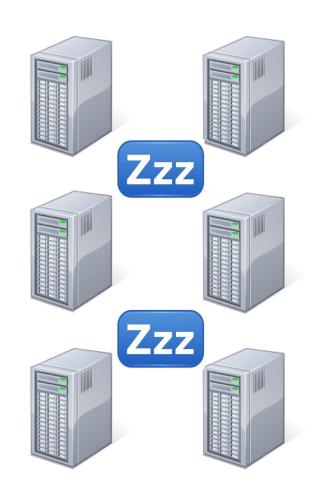

**Computing (batch) nodes** 

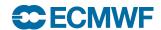

#### Interactive vs Batch

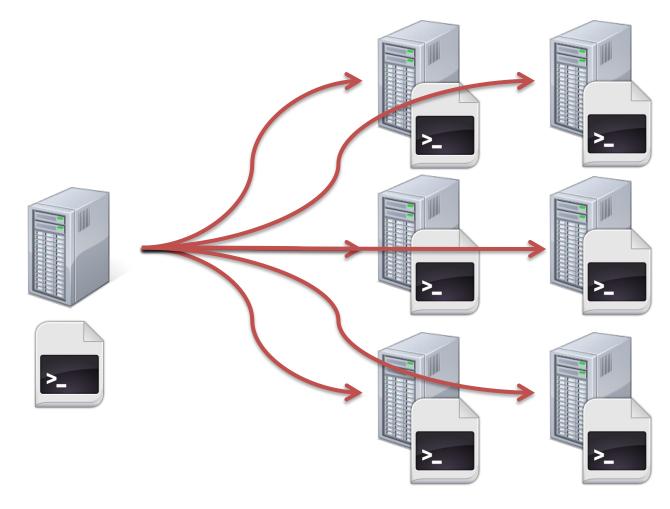

Login node

**Computing (batch) nodes** 

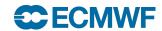

### Batch system on Atos HPCF and ECS

- Slurm: Cluster workload manager:
  - Framework to execute and monitor batch work
  - Resource allocation (where?)
  - Scheduling (when?)

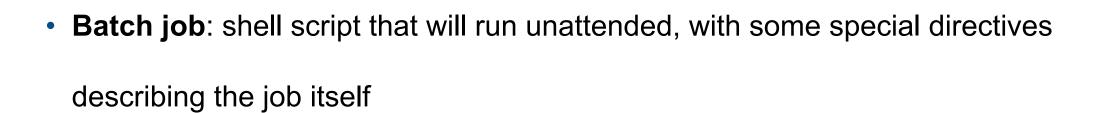

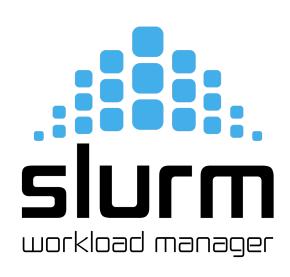

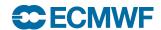

# Quality of Service (queues)

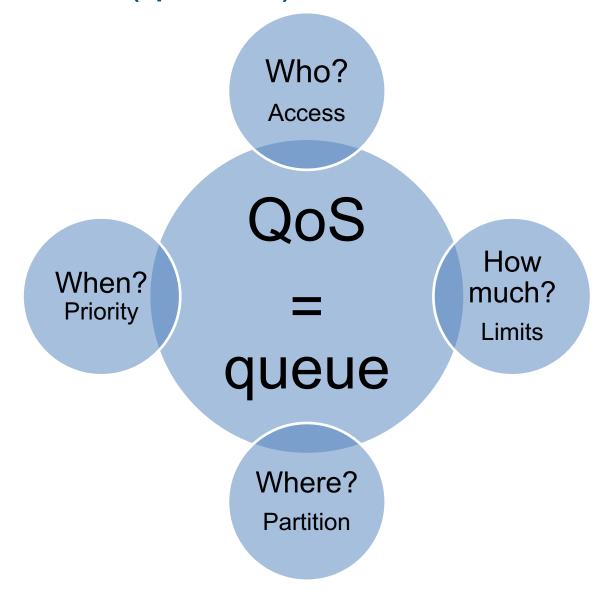

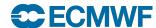

# ECS Quality of Service (standard queues)

| QoS | Туре                      | Suitable for                                                                                                  | Shared nodes | Max jobs<br>per user | Default / Max Wall<br>Clock Limit                            | Default / Max<br>CPUs | Default /<br>Max Memory |
|-----|---------------------------|----------------------------------------------------------------------------------------------------|--------------|----------------------|--------------------------------------------------------------|-----------------------|-------------------------|
| ef  | fractional                | serial and small parallel jobs - DEFAULT                                                                      | Yes          | -                    | average job runtime<br>+ standard<br>deviation / 2 days      | 1/8                   | 8 GB / 16 GB            |
| ei  | interactive               | serial and small parallel interactive jobs with ecinteractive                                                 | Yes          | 1                    | 12 hours / 7 days                                            | 1 / 4                 | 8 GB / 8 GB             |
| el  | long                      | Long-running<br>serial and small parallel<br>jobs                                                             | Yes          | -                    | average job runtime<br>+ standard<br>deviation / 7 days      | 1/8                   | 8 GB / 16 GB            |
| et  | Time-critical<br>Option 1 | serial and small parallel<br>Time-Critical jobs.<br>Only usable through<br>ECACCESS Time<br>Critical Option-1 | Yes          | _                    | average job runtime<br>+ standard<br>deviation / 12<br>hours | 1/8                   | 8 GB / 16 GB            |

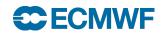

# Atos HPCF Quality of Service (standard queues)

| QoS | Type        | Suitable for                                                  | Shared<br>nodes | Max jobs<br>per user | Default / Max<br>Wall Clock Limit                       | Default / Max<br>CPUs | Default / Max<br>Memory         |
|-----|-------------|---------------------------------------------------------------|-----------------|----------------------|---------------------------------------------------------|-----------------------|---------------------------------|
| nf  | fractional  | serial and small parallel<br>jobs - DEFAULT                   | Yes             | -                    | average job<br>runtime + standard<br>deviation / 2 days | 1 / 128               | 8 GB / 128 GB                   |
| ni  | interactive | serial and small parallel interactive jobs with ecinteractive | Yes             | 1                    | 12 hours / 7 days                                       | 1 / 32                | 8 GB / 32 GB                    |
| np  | parallel    | parallel jobs requiring more than half a node                 | No              | -                    | average job<br>runtime + standard<br>deviation / 2 days | 1/-                   | 240GB per node (all usable mem) |

https://confluence.ecmwf.int/x/ZBhbDg

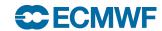

### Batch job script

- A job is typically a shell script
  - bash/ksh
- Directives are shell comments:
  - starting with #SBATCH
  - Lowercase only
  - No spaces in between
  - No variable expansion
- All directives are optional
  - System defaults in place

```
#!/bin/bash
# The job name
#SBATCH --job-name=helloworld
# Set the error and output files
#SBATCH --output=hello-%J.out
#SBATCH --error=hello-%J.out
# Set the initial working directory
#SBATCH --workdir=/scratch/usxa
# Choose the queue
#SBATCH --gos=ef
# Wall clock time limit
#SBATCH --time=00:05:00
# Send an email on failure
#SBATCH --mail-type=FAIL
# This is the job
echo "Hello World!"
sleep 30
```

### Submitting a job: sbatch

- **sbatch**: Submits a job to the system. Job is configured:
  - including the directives in the job script
  - using the same directives as command line options
- The job to be submitted can be specified:
  - As an argument of sbatch
  - If no script is passed as an argument, sbatch will read the job from standard input

```
$> sbatch hello.sh
Submitted batch job 64241253
$> cat hello-64241253.out
Hello world!
$>
```

 The corresponding job id will be returned if successful, or an error if the job could not be submitted

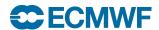

# Submitting a job from cron

\$> ssh hpc-cron

\$> ssh ecs-cron

\$> crontab -e

05 12 \* \* \* sbatch -Q \$HOME/youcronjob

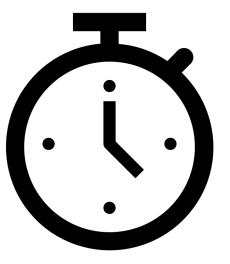

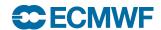

# General job directives

| Directive        | Description                                                                                                    | Default                      |
|------------------|----------------------------------------------------------------------------------------------------|------------------------------|
| job-name=<br>-J  | A descriptive name for the job                                                                                                    | Script name                  |
| output=<br>-o    | Path to the file where standard output is redirected. Special placeholders for job id ( $\%j$ ) and the execution node ( $\%N$ )  | slurm-%j.out                 |
| error=<br>-e     | Path to the file where standard error is redirected. Special placeholders for job id ( $\% j$ ) and the execution node ( $\% N$ ) | output value                 |
| chdir=<br>-D     | Working directory of the job. The output and error files can be defined relative to this directory.                               | submitting dir               |
| qos=<br>-q       | Quality of service (queue) where the job is to be submitted                                                                       | nf on Atos HPCF<br>ef on ECS |
| time=<br>-t      | Wall clock limit of the job (not cpu time limit!) Format: m, m:s, h:m:s, d-h, d-h:m or d-h:m:s                                    | QoS default                  |
| mail-type=<br>-m | Notify user by email when certain event types occur. Valid type values are NONE, BEGIN, END, FAIL, REQUEUE, and ALL               | disabled                     |
| mail-user=<br>-M | Email address to send the email                                                                                                   | submit user                  |
| account=<br>-A   | Project account for the job where the usage will be accounted for. Relevant for HPCF only                                         | Default user project account |

https://confluence.ecmwf.int/x/WKrRAg

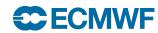

#### Resource allocation Job directives

| Directive                              | Description                                                                             | Default                |
|----------------------------------------|-----------------------------------------------------------------------------------------|------------------------|
| nodes=<br>-N                           | Number of nodes for the job                                                             | 1                      |
| ntasks=<br>-n                          | Number of tasks in the job (i.e. MPI tasks)                                             | 1                      |
| cpus-per-task=<br>-c                   | Cpus to allocate per each tasks (i.e. threads, OpenMP)                                  | 1                      |
| tasks-per-node=                        | Tasks to allocate on each node. Useful for parallel tasks requiring considerable memory | fill the node          |
| mem=                                   | Memory per node                                                                         | Partition Default      |
| hint=multithread<br>hint=nomultithread | Use Hyperthreading Don't use Hyperthreading                                             | Hyperthreading enabled |
| gres=ssdtmp: <size>G</size>            | Size of the TMPDIR on SSD (fractional jobs only)                                        | 3GB                    |

https://confluence.ecmwf.int/x/WKrRAg

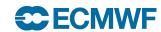

#### Some useful Slurm environment variables

| Variable                 | Description                                                              |  |  |
|--------------------------|--------------------------------------------------------------------------|--|--|
| \$SLURM_JOB_ID           | The Job ID.                                                              |  |  |
| \$SLURM_JOB_NODELIST     | Contains the definition (list) of the nodes that is assigned to the job. |  |  |
| \$SLURM_CPUS_PER_TASK    | Number of CPUs per task.                                                 |  |  |
| \$SLURM_MEM_PER_CPU      | Memory per CPU. Same asmem-per-cpu .                                     |  |  |
| \$SLURM_MEM_PER_NODE     | Memory per node. Same asmem .                                            |  |  |
| \$SLURM_NTASKS           | Same as -n, –ntasks. The number of tasks.                                |  |  |
| \$SLURM_NTASKS_PER_NODE  | Number of tasks requested per node.                                      |  |  |
| \$SLURM_NNODES           | Total number of nodes in the job's resource allocation.                  |  |  |
| \$SLURM_ARRAY_JOB_ID     | Job array's master job ID number.                                        |  |  |
| \$SLURM_ARRAY_TASK_ID    | Job array ID (index) number.                                             |  |  |
| \$SLURM_ARRAY_TASK_COUNT | Total number of tasks in a job array.                                    |  |  |
| \$SLURM_ARRAY_TASK_MAX   | Job array's maximum ID (index) number.                                   |  |  |
| \$SLURM_ARRAY_TASK_MIN   | Job array's minimum ID (index) number.                                   |  |  |

https://confluence.ecmwf.int/x/WKrRAg

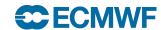

#### **Job States**

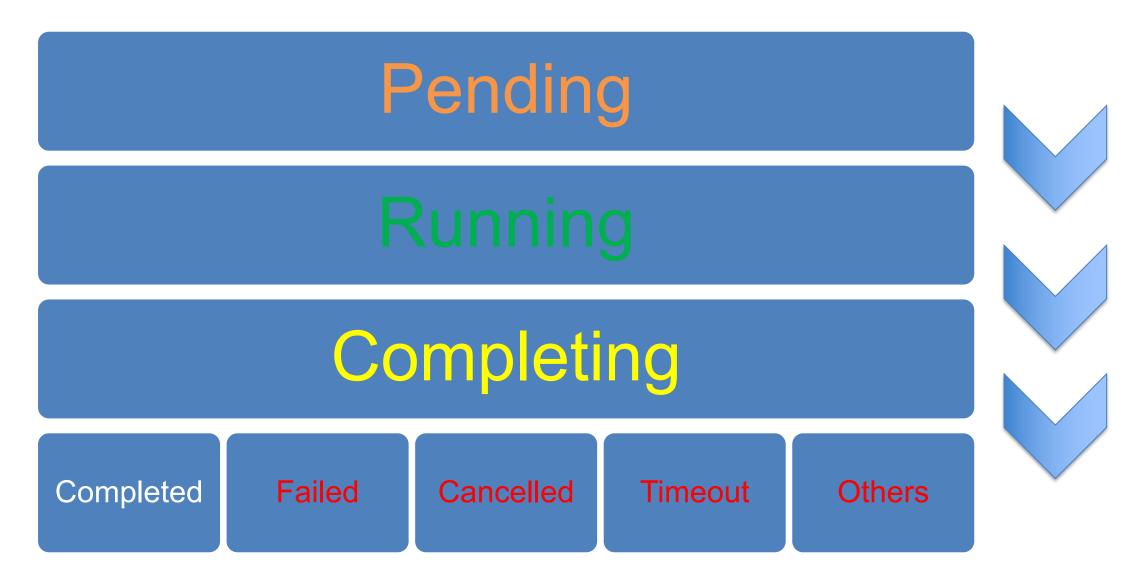

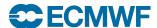

### Checking the queue: squeue

squeue: displays information about the jobs currently running or waiting

| Option                                              | Description                                                              |
|-----------------------------------------------------|--------------------------------------------------------------------------|
| me                                                  | View all my jobs                                                         |
| name <jobname><br/>-n <jobname></jobname></jobname> | View all the jobs with the specified job name                            |
| state <state><br/>-t <state></state></state>        | View all the jobs that are in the specified state (i.e. PENDING/RUNNING) |
| qos <qos><br/>-q <qos></qos></qos>                  | View all the jobs on the specified QoS                                   |
| account <account> -A <account></account></account>  | View all the jobs on the specified account                               |
| interactive<br>-i                                   | Interactive option: ask for confirmation before cancelling jobs          |
| signal <signal> -s <signal></signal></signal>       | Signal to send the job instead of SIGKILL                                |

```
$> squeue --me

JOBID NAME USER QOS STATE TIME TIME_LIMIT NODES FEATURES NODELIST(REASON)
64241519 helloworld usxa ef RUNNING 0:03 12:00:00 1 (null) aa6-203
```

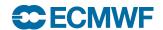

# Canceling a job: scancel

• The most common usage of scancel is:

\$> scancel <jobid1> <jobid2> <jobid3>

| Option                                              | Description                                                               |
|-----------------------------------------------------|---------------------------------------------------------------------------|
| me                                                  | Cancel all my jobs                                                        |
| name <jobname><br/>-n <jobname></jobname></jobname> | Cancel all my jobs with the specified job name                            |
| state <state><br/>-t <state></state></state>        | Cancel all my jobs that are in the specified state (i.e. PENDING/RUNNING) |
| qos <qos><br/>-q <qos></qos></qos>                  | Cancel all my jobs on the specified QoS                                   |
| account <account> -A <account></account></account>  | Cancel all my jobs on the specified account                               |
| interactive<br>-i                                   | Interactive option: ask for confirmation before cancelling jobs           |
| signal <signal><br/>-s <signal></signal></signal>   | Signal to send the job instead of SIGKILL                                 |

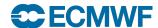

# Canceling a job: scancel

- A job can be cancelled either if it is running or still waiting on the queue
- You will see a message like this in your job error output:

```
slurmstepd: error: *** JOB 64243399 ON ad6-203 CANCELLED AT 2023-10-24T13:41:02 ***
```

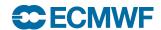

### Why doesn't my job start?

• Check the last column of the squeue output for a hint...

```
$> squeue -j 64243399

JOBID NAME USER QOS STATE TIME TIME_LIMIT NODES FEATURES NODELIST(REASON)
64243399 helloworld user ef PENDING 0:00 03:00:00 1 (null) (Priority)
```

| Reason                 | Description                                                                                                    |
|------------------------|----------------------------------------------------------------------------------------------------|
| Priority               | There are other jobs with more priority                                                                                                    |
| Resources              | No free resources are available                                                                                                    |
| AssocMaxJobsLimit      | You have reached a limit in the number of jobs you can submit to the system                                                                                           |
| QOSMaxJobsPerUserLimit | You have reached a limit in the number of jobs you can submit to a QoS                                                                                                |
| ReqNodeNotAvail        | A System Session or outage may be going on. Check our service status on <a href="https://www.ecmwf.int/en/service-status">https://www.ecmwf.int/en/service-status</a> |

• man squeue for the complete list of reason codes

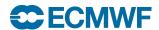

### Checking limits

scontrol show partition [partition]

- Default Wall Clock Time
- Default and Max Memory Per Node
- Overtime Limit

sacctmgr show qos

- Max Wall Clock Time
- Max Jobs Per User in the QoS
- Max Jobs Submitted Per User in the QoS
- Maximum Resources (TRES) allowed per Job

sacctmgr show assoc user=\$USER

- Maximum Jobs (in any state) per Association\*
- Maximum Submitted Jobs per Association\*

\* Association (complex-partition-account-user)

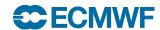

# Information about past and present jobs: sacct

• By default, **sacct** will return information about your jobs that started today

| Option                     | Description                                                                                                    |
|----------------------------|----------------------------------------------------------------------------------------------------|
| -j <jobid></jobid>         | Show the job with that jobid                                                                                                    |
| -u <user></user>           | Show jobs for the specified user. Use option –a for all users                                                                                                 |
| -E <endtime></endtime>     | Show jobs eligible before that date and time                                                                                                    |
| -S <starttime></starttime> | Show jobs eligible after that date and time                                                                                                    |
| -s <statelist></statelist> | Show jobs on the states (comma-separated) given during the time period. Valids states are: CANCELLED, COMPLETED, FAILED, NODE_FAIL, RUNNING, PENDING, TIMEOUT |
| -q <qos></qos>             | Show jobs only for the qos selected                                                                                                    |
| -o <outformat></outformat> | Format option. Comma-separated names of fields to display                                                                                                    |
| -е                         | Show the different columns to be used for the -o option                                                                                                    |
| -X                         | Hide the job step information, showing the allocation only                                                                                                    |

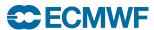

# Accounting – HPCF only

- Every job run on HPCF will be charged an amount of System Billing Units (SBUs)
  - ECS usage is not charged
- Check your project account in the job!
- Examples:
  - A serial job using 1 hour of elapsed time will be charged about 18.91 SBU.
  - A parallel job requesting 2 nodes, running for 3 hours elapsed time will be charged 14522.43 SBU.
- SBUs used by a job reported at the end of the job output
- Check your overall usage at HPC usage portal regularly:
  - https://hpc-usage.ecmwf.int/

https://confluence.ecmwf.int/x/NrgvEQ

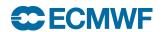

```
[ECMWF-INFO -ecepilog]
[ECMWF-INFO -ecepilog] This is the ECMWF job Epilogue
[ECMWF-INFO -ecepilog] +++ Please report issues using the Support portal +++
[ECMWF-INFO -ecepilog] +++ https://support.ecmwf.int
[ECMWF-INFO -ecepilog] -----
[ECMWF-INFO -ecepilog] Run at 2022-08-24T09:09:01 on ac
[ECMWF-INFO -ecepilog] JobName
                                                 : myjob
[ECMWF-INFO -ecepilog] JobID
                                                 : 37015044
[ECMWF-INFO -ecepilog] Submit
                                                 : 2022-08-24T09:08:55
[ECMWF-INFO -ecepilog] Start
                                                 : 2022-08-24T09:08:55
[ECMWF-INFO -ecepilog] End
                                                 : 2022-08-24T09:09:01
[ECMWF-INFO -ecepilog] QueuedTime
                                                 : 0.0
[ECMWF-INFO -ecepilog] ElapsedRaw
                                                 : 6
[ECMWF-INFO -ecepilog] ExitCode
                                                 : 0:0
[ECMWF-INFO -ecepilog] DerivedExitCode
                                                 : 0:0
[ECMWF-INFO -ecepilog] State
                                                 : COMPLETED
[ECMWF-INFO -ecepilog] Account
                                                 : myaccount
[ECMWF-INFO -ecepilog] QOS
                                                 : np
[ECMWF-INFO -ecepilog] User
                                                 : user
[ECMWF-INFO -ecepilog] StdOut
                                                 : /home/user/slurm-37015044.out
[ECMWF-INFO -ecepilog] StdErr
                                                 : /home/user/slurm-37015044.out
[ECMWF-INFO -ecepilog] NNodes
[ECMWF-INFO -ecepilog] NCPUS
                                                 : 256
[ECMWF-INFO -ecepilog] SBU
                                                 : 4.083
[ECMWF-INFO -ecepilog]
```

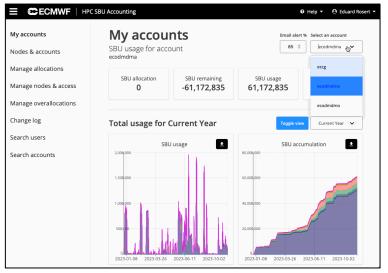

### Multi-complex setup

- One Slurm scheduler in each complex
- Sbatch may submit jobs to a different complex
  - System session or outage
- All the other standard Slurm commands will only show information about the local complex
- You may use multi-complex-enabled wrappers:
  - ecsqueue
  - ecscancel

Hint: First digit of Job ID indicates its complex

1... = AA, 2... = AB, 3... = AC, 4... = AD, 6... = ECS

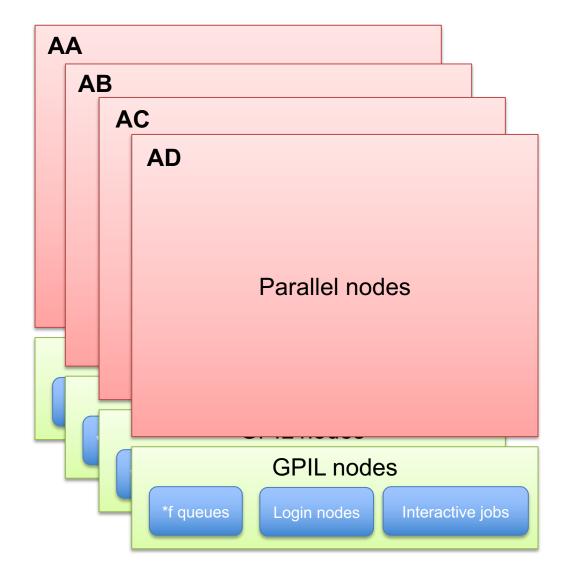

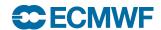

### Running parallel workloads: srun

- Spawn parallel applications within a job
- Similar options as sbatch for resources
- Geometry inherited from job by default
  - cpus-per-task must be always specified
- To be used for MPI, OpenMP or Hybrid
- CPU binding done by default
- Use --hint=nomultithread to disable
   HyperThreading if not needed

```
#!/bin/bash
#SBATCH --job-name=test-hybrid
#SBATCH --qos=np
#SBATCH --ntasks=128
#SBATCH --cpus-per-task=4
#SBATCH --hint=nomultithread
#SBATCH --time=10:00
#SBATCH --output=test-hybrid.%j.out
#SBATCH --error=test-hybrid.%j.out
# Ensure OpenMP correct pinning
export OMP_PLACES=threads
srun -c $SLURM CPUS PER TASK my mpi openmp app
```

Note for ECS users: Only small parallel jobs up to 8 CPUs may run on queue ef

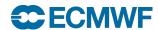

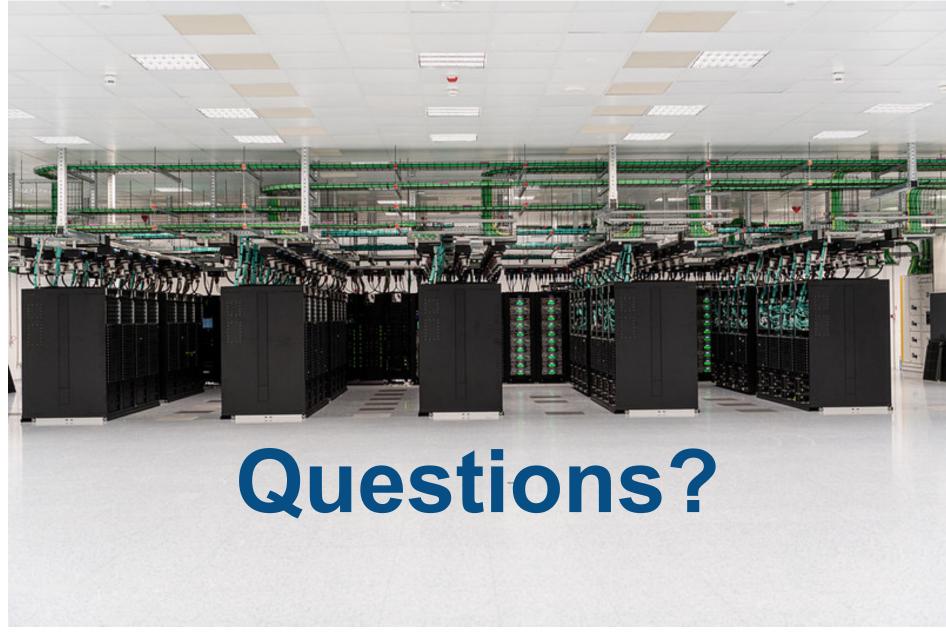

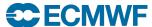

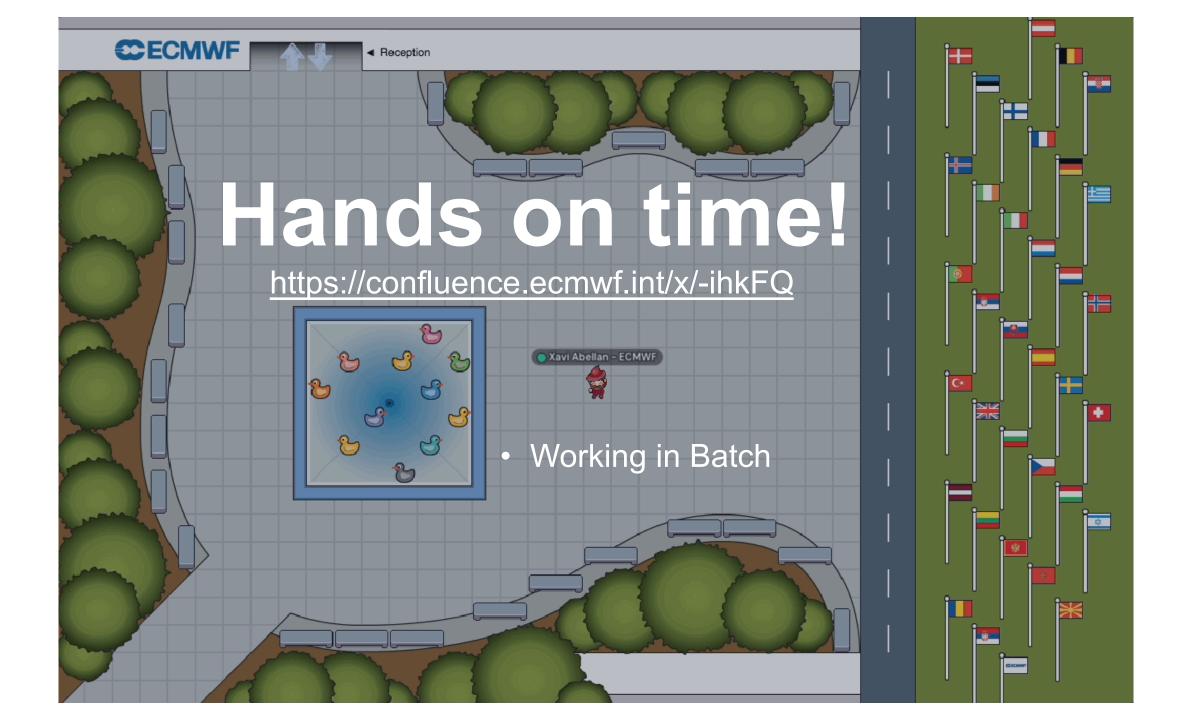